# *Gamme TYXAL / TYDOM*

 $\boxed{\widehat{\text{X2D}}}$ 

# Annexe télésurveillance

Transmetteurs ou centrales transmetteurs des gammes TYXAL et TYDOM

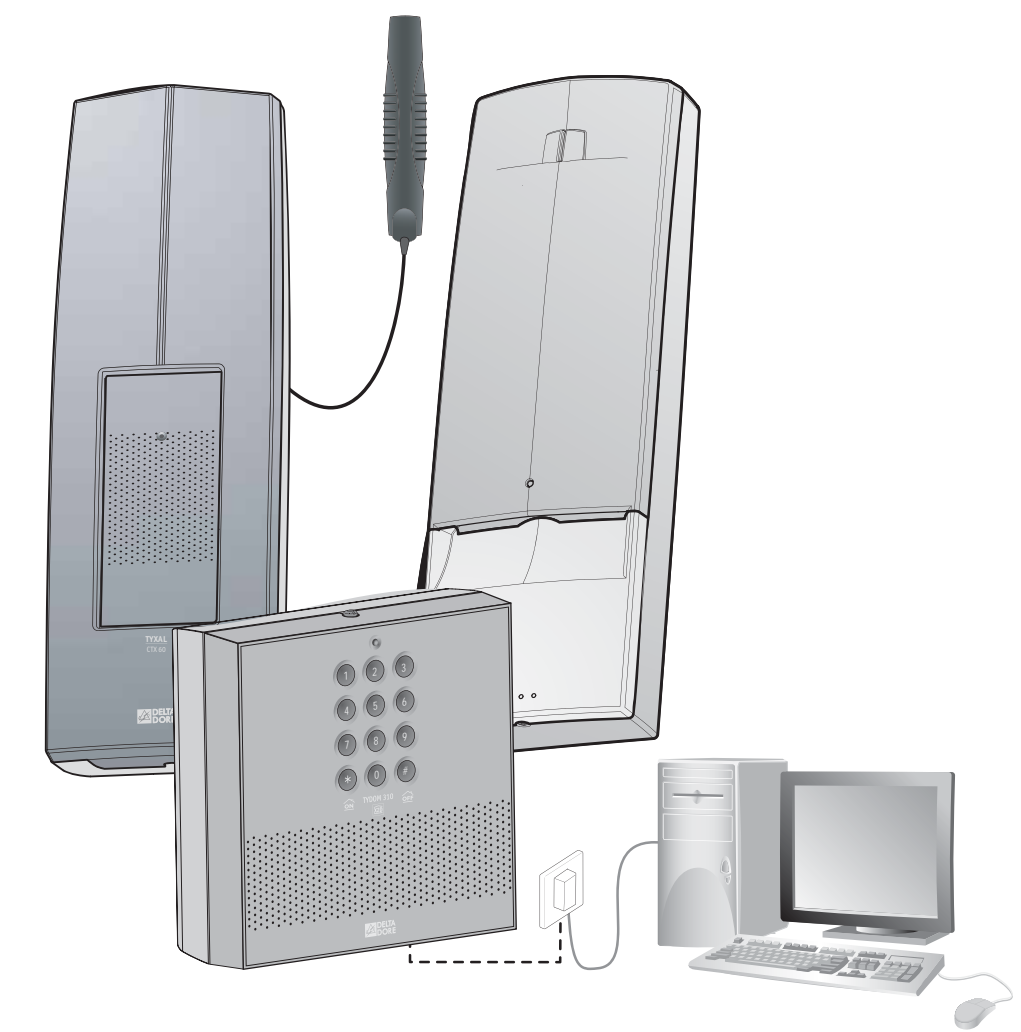

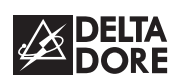

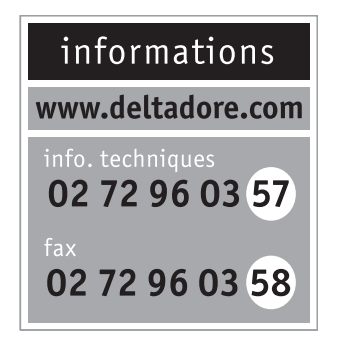

**DELTA DORE** Bonnemain - 35270 COMBOURG E-mail : deltadore@deltadore.com

\*2701150\_rev.4\*

En raison de l'évolution des normes et du matériel, les caractéristiques indiquées par le texte et les images de ce document ne nous engagent qu'après confirmation par nos services.

## **Sommaire**

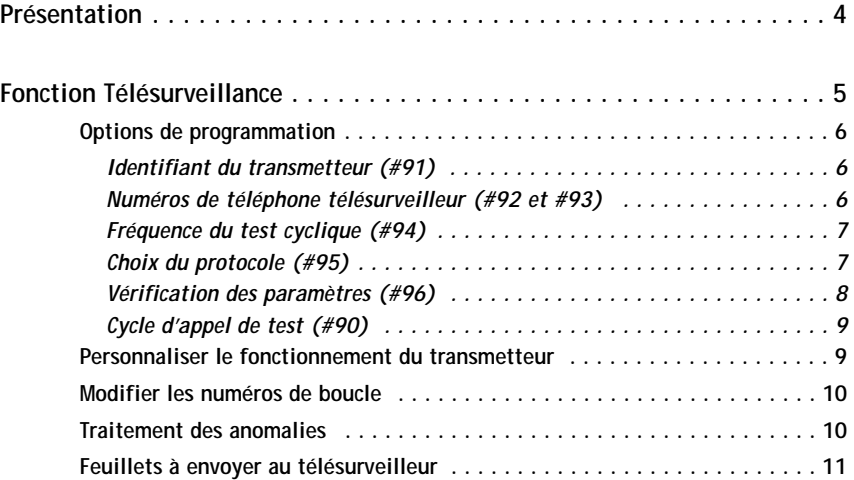

#### **Présentation**

Ce document est une annexe à la notice des transmetteurs téléphoniques et centrales transmetteurs des gammes TYXAL ou TYDOM.

Elle définit la procédure de paramétrage des données de télésurveillance.

Ce mode de fonctionnement du transmetteur nécessite un abonnement à une entreprise spécialisée assurant divers services de contrôle d'intégrité d'une installation d'alarme.

Lors de la transmission de chaque alarme, un cycle d'appels digitaux (télésurveilleur) et/ou vocaux (utilisateur) est déclenché, comportant plusieurs tentatives séquencées.

- Sans acquittement, le nombre maximum d'appels est de 15 (appels digitaux + appels vocaux).

**Exemple 1** : Cycle d'appels avec un numéro de télésurveilleur. Le 3ème N° vocal appelé répond et acquittte :

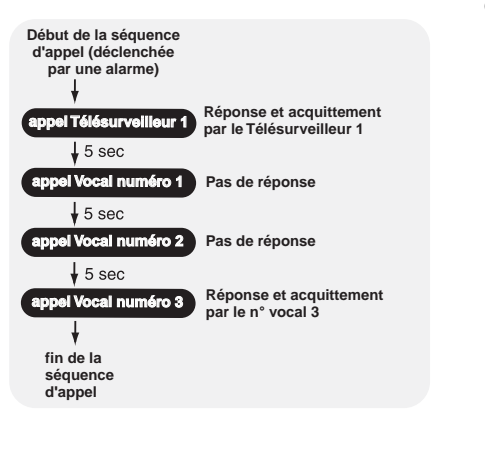

PC de télésurveillance pour la gestion des événements survenant dans un système

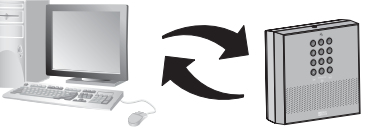

**Exemple 2 :** Cycle d'appels avec un numéro de télésurveilleur. Aucun N° vocal ne répond au 1er essai. Le 2ème N° vocal appelé répond au 2nd essai et acquittte :

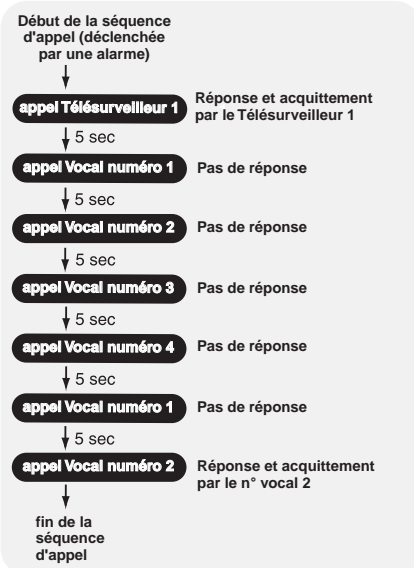

#### **Fonction télésurveillance**

Selon le type de produit installé, vous pouvez utiliser **trois protocoles** au choix pour échanger diverses données avec le centre de télésurveillance (test cyclique, alarme...) :

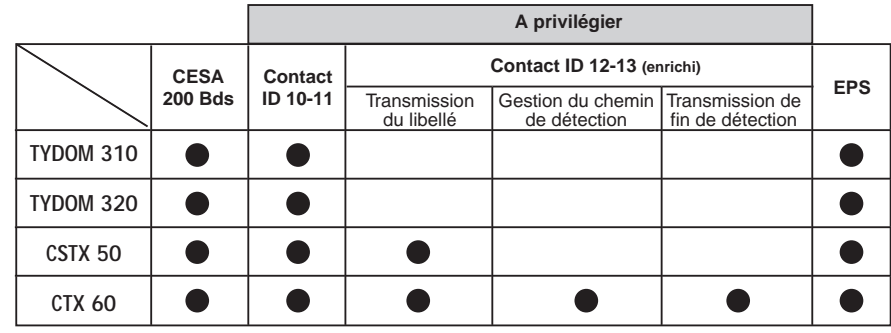

Seul le protocole Contact ID est adapté au fonctionnement en GSM.

#### - Chaque appel dure environ 1 minute. **Les + du protocole Contact ID 12-13 (enrichi)**

- Transmission du libellé (bibliothèque du clavier info-commande)
- Gestion des fins d'alarme
- Gestion d'alarmes simultanées

Permet de savoir quel détecteur a déclenché l'alarme (chemin de détection)

Pour la sélection et la configuration d'un protocole, il est nécessaire de programmer les options de télésurveillance.

- La centrale doit être en mode "maintenance" (appuyez simultanément 5 secondes sur les touches ON et OFF de la télécommande et ouvrez la trappe de la centrale).

- Accédez au menu principal du transmetteur

- (voir sa notice).
- Composez sur le clavier téléphonique, la touche "**#**" **suivi d'un nombre.**

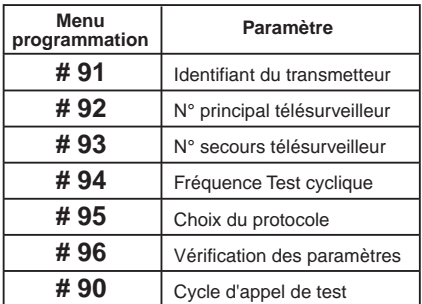

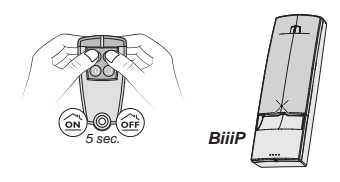

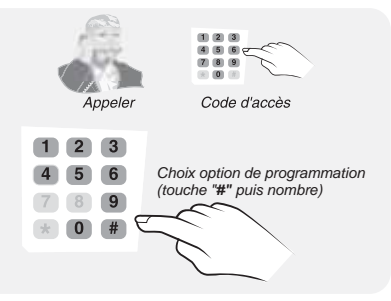

## **Options de programmation**

- Pour ce mode de programmation, la saisie de données n'est autorisée et valide qu'après l'émission d'un bip.
- Toute modification de paramètres non validée (touche proposée non appuyée, sortie de l'option avant sa fin, ...) n'est pas prise en compte et les anciennes valeurs sont conservées.
- A tout moment, vous pouvez raccrocher en tapant ##.
- Profitez des périodes de silence de la synthèse vocale pour entrer les différents paramètres "#xx".

## **#91 - Identifiant du transmetteur**

Pour être reconnu par le centre de télésurveillance lors des échanges de données, le transmetteur doit posséder un identifiant.

 $123$ 

Celui-ci est composé d'un nom bre à 5 chiffres fourni par le télésurveilleur.

#### **Pour entrer ce nombre :**

- composez "**#91**",

Le transmetteur émet un bip.

- saisissez le nom bre à 5 chiffres.

Dans le cas du protocole Contact ID, l'identifiant est à 4 chiffres. Vous devez donc entrer "0" pour le 1er chiffre de l'identifiant.

Le nom bre saisi est énoncé.

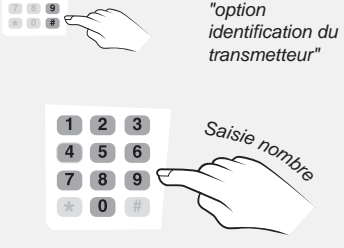

## **#92 et #93 - N° de téléphone principal et secours du télésurveilleur**

Les informations du transmetteur à destination du télésurveilleur sont fournies par un numéro principal et dans le cas d'un pro blème sur la ligne principale par un numéro de

secours (ou backup). Ces deux numéros seront fournis par le télésurveilleur.

#### **Pour rensei gner le numéro principal :** - composez "**#92**",

Le transmetteur émet un bip, énonce "numéro d'appel 1" puis émet un bip. - saisissez le numéro de téléphone,

- appuyez sur " **\***" pour valider.

Le numéro saisi est énoncé.

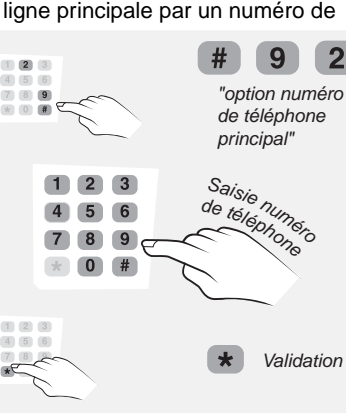

## **Pour rensei gner le numéro de secours :**

- composez "**#9 3**",

Le transmetteur émet un bip, énonce "numéro d'appel 2" puis émet un bip.

- saisissez le numéro de téléphone,
- appuyez sur "\*" pour valider.

Le numéro saisi est énoncé.

Chacun des deux numéros (principal et secours) peut se composer au maximum de 14 chiffres (exemple : en cas d'ajout d'un 0 pour appeler via un standard). Une pause dans la numérotation sera indiquée par un "#".

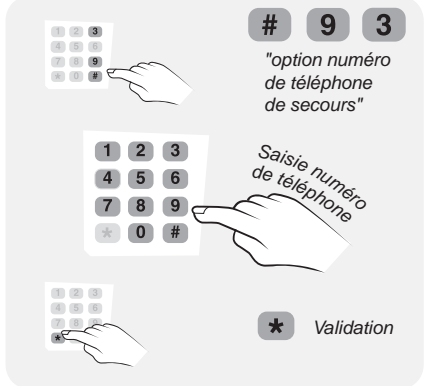

# **#94 - Fréquence du test cyclique**

Le test cyclique s'effectue à intervalles réguliers. Ces intervalles se programment :

• soit en nom bre de ½ heures entre 2 tests (par défaut : 048).

Exemple, "024" = 24  $\frac{1}{2}$  heures, soit un test cyclique toutes les 12 h.

• soit en nom bre de minutes après minuit (un seul test par 24h)

Paramétra ble lors de la personnalisation du transmetteur :

#82 2 0: nom bre de 1/2 heures (par défaut) #82 2 1: nom bre de minutes après minuit

#### **Pour pro grammer ces intervalles :**

- composez "**#94**",

- saisissez les 3 chiffres correspondant.

Le transmetteur ne prend pas en compte les changements d'heure (été / hiver) automatiquement.

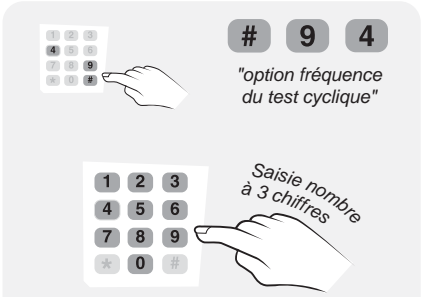

#### **#95 - Choix du protocole**

**# 95 00** : CESA 200 bauds sans levée de doute,

- **# 95 01** : CESA 200 bauds avec levée de doute / interphonie, fonction présentée "0"
- **# 95 02** : CESA 200 bauds avec levée de doute / interphonie, fonction présentée "I" (i majuscule)
- **# 95 10** : Contact ID sans levée de doute
- **# 95 11** : Contact ID avec levée de doute / interphonie
- **# 95 12** : Contact ID enrichi sans levée de doute
- **# 95 13** : Contact ID enrichi avec levée de doute / interphonie Elpro.
- **# 95 20** : Mode compatible EPS

Levée de doute = écoute des locaux. Interphonie = conversation Pour le fonctionnement GSM, seul le protocole Contact ID doit être utilisé. Pour le fonctionnement RTC, vous pouvez utiliser les protocoles CESA 200 Bauds ou Contact ID (à privilégier).

#### **Pour choisir un protocole :**

- composez "**#95**",
- saisissez les deux chiffres du protocole désiré (00, 01, 02, 10, 11, 12, 13 ou 20).

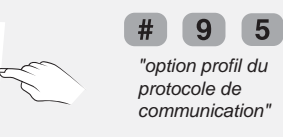

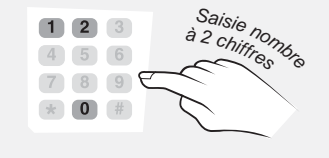

## **#96 - Vérification des paramètres**

Ce menu permet de réécouter les paramètres entrés ci-avant. **Pour y accéder :**

- composez "**#96**",
- écoutez les options et leur valeur énoncées successivement par le téléphone.

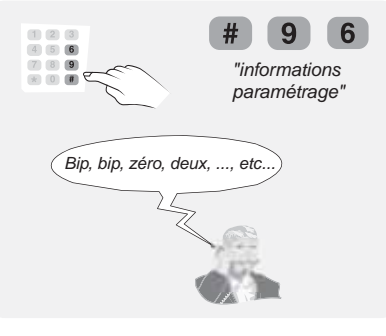

Les options sont énoncées à la suite et séparées par deux bips. Une attente de tonalité est indiquée par un bip.

## **#90 - Cycle d'appel de test**

Cette option permet de simuler un test cyclique et ainsi valider la programmation du transmetteur.

- **Pour cela :**
- composez "**#90**",
- raccrochez en tapant "**##**".

Le transmetteur appellera 2 minutes après.

Veillez à ce qu'un numéro de télésurveilleur ait été programmé. Le test cyclique ne peut se faire qu'une fois la programmation (numéros, options) réalisée.

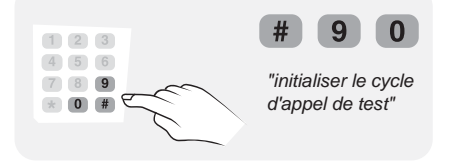

## **Personnaliser le fonctionnement du transmetteur**

Des commandes permettent une personnalisation du fonctionnement du transmetteur. Depuis le menu principal du transmetteur (centrale transmetteur en "maintenance").

- saisissez la commande **#82,** puis, après le bip , sélectionnez l'option (1 à 7) et son état (actif ou inactif). Exemple : entrez **#82 1 1** pour activer la transmission des mises en/hors surveillance

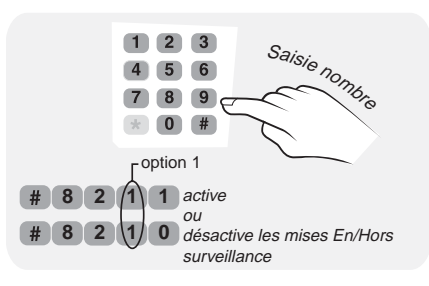

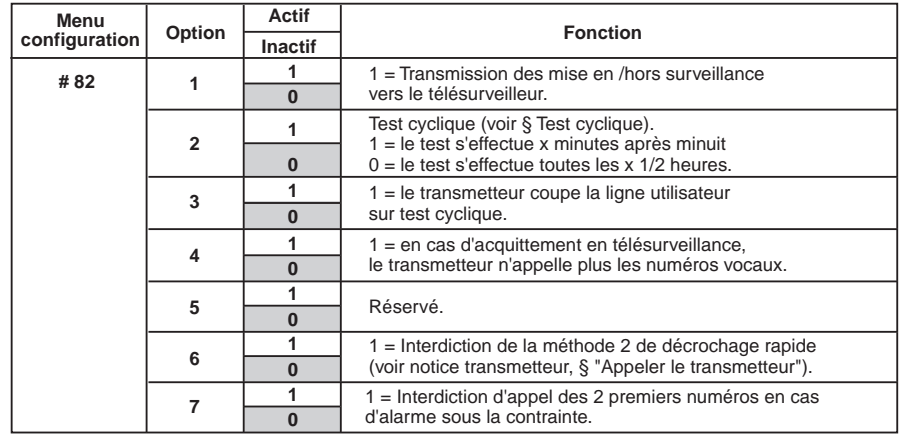

Réglage par défaut

### **Fonction télésurveillance**

#### **Modifier les numéros de boucle pour le CESA 200 Bauds**

Les N° de boucles sont préprogrammés en usine (voir tableau ci-contre).

A chaque événement correspond un code.

A chaque code du tableau ci-contre correspond un N° de boucle transmis à la télésurveillance.

Le protocole CESA 200 bauds permet de personnaliser les N° de boucle à transmettre au télésurveilleur.

#### **Pour modifier les numéros de boucle :**

- appuyez sur "**#70**"

- entrez le numéro d'événement "nn"

(voir tableau). Le transmetteur émet un Bip.

- entrez le numéro de boucle correspondant "mm" (donné par le télésurveilleur).

#### **Pour vérifier les numéros de boucle :**

- appuyez sur "**#71**",

Le transmetteur énumère :

"01 Bip mm Bip, 02 Bip mm Bip, ...,

16 Bip mm Bip.

#### **Traitement des anomalies**

**• Ligne est occupée ou indisponible :** le test cyclique est alors décalé de 2 minutes.

• **Echec de connexion en Test cyclique ou échec de transmission de mise en/hors :** la connexion est retentée 6 fois, espacée de 2 à 3 minutes.

• **Si test manuel :** un test manuel est possible par un appui long sur le bouton Test de la centrale ou du transmetteur. L'autoprotection doit être fermée.

Le transmetteur génère un appel de test manuel (avec levée de doute selon la programmation.

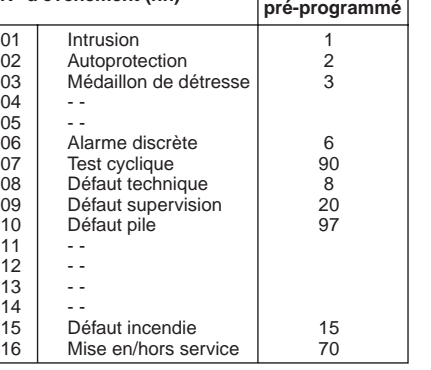

**N° d'événement (nn) N° de boucle**

Page à envoyer au télésurveilleur si votre protocole de communication est : Cesa 200 bauds

#### **SPELTA**<br>DORE **Paramétrage transmetteur Gammes TYXAL / TYDOM PROTOCOLE CONTACT CESA 200 Bauds**

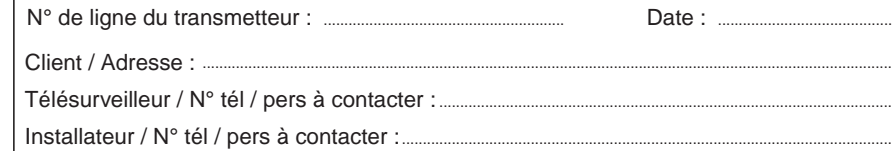

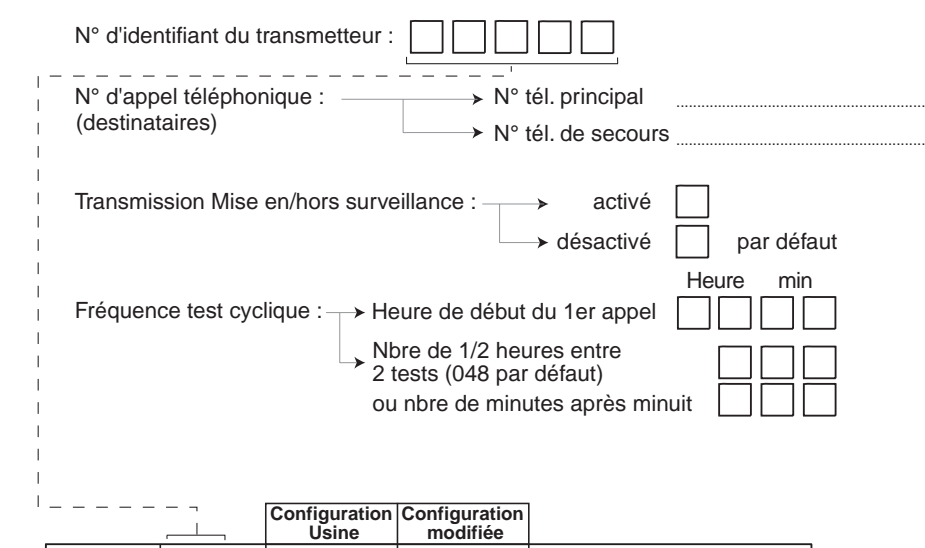

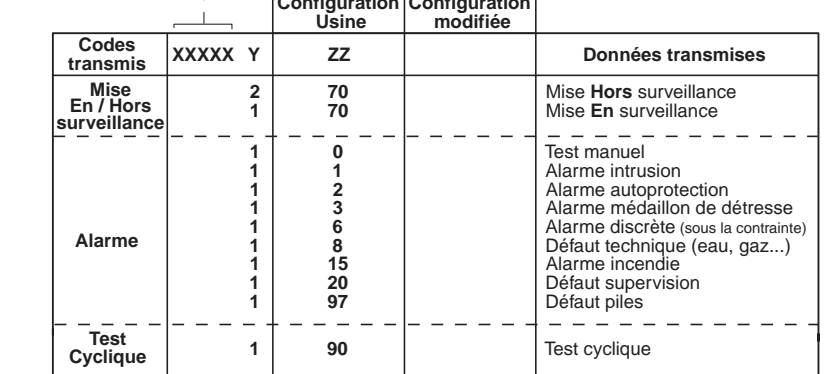

En CESA, pas de transmission des fins d'alarme.

dlb

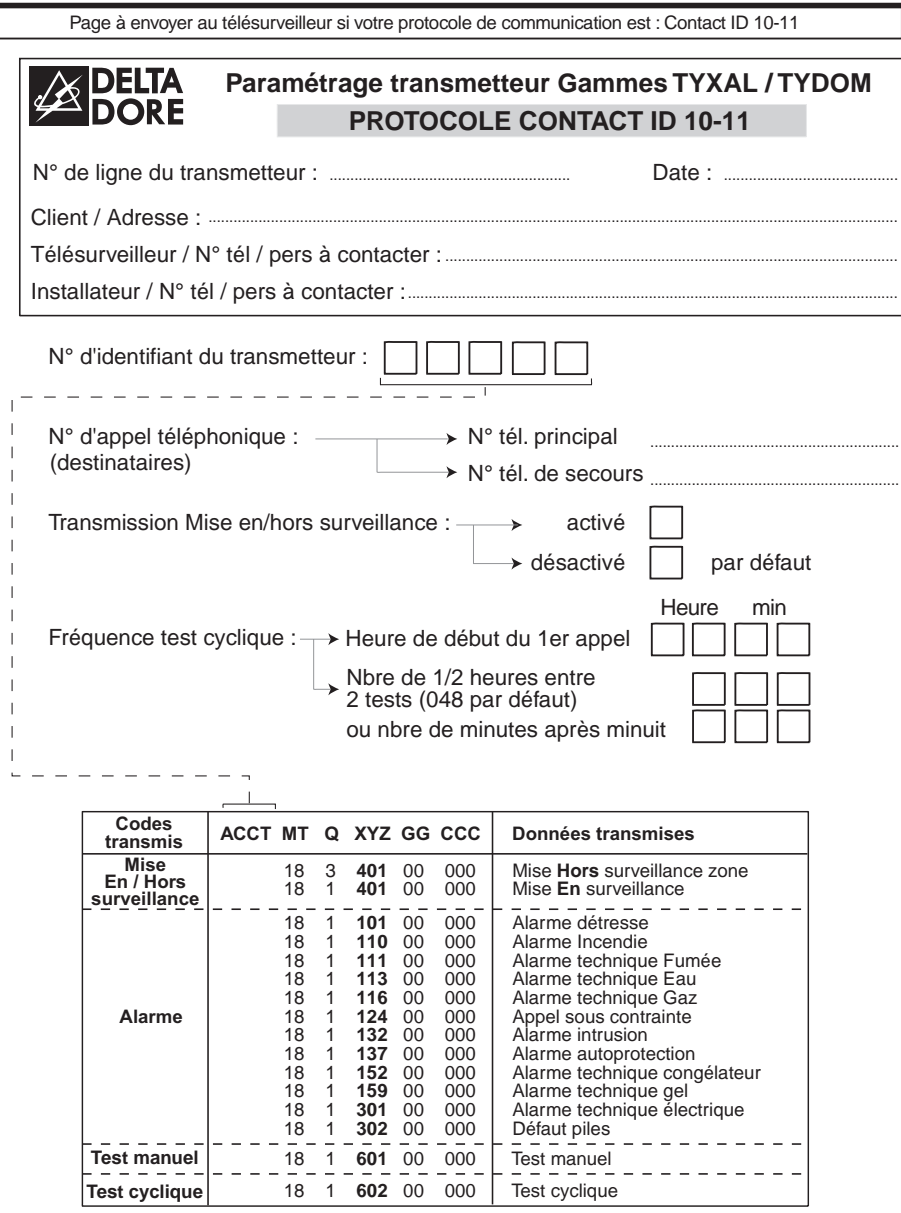

J.

 $\mathbf{I}$ 

 $\mathbf{I}$ 

 $\mathbf{I}$  $\mathbf{I}$  $\mathbf{I}$  $\mathbf{I}$  $\mathbf{L}$ 

 $\mathbf{L}$ I. J.

 $\mathbf{L}$ 

I.

ı

 $\mathbf{I}$ 

 $\mathbf{I}$ 

a l

 $\mathbf{I}$ 

 $\mathbf{I}$ 

 $\mathbf{I}$ П

T  $\mathbf{I}$  $\mathbf{I}$  $\mathbf{I}$  $\mathbf{I}$  $\mathbf{L}$  $\mathbf{I}$  $\mathbf{I}$  $\mathbf{I}$  $\mathbf{I}$  $\mathbf{I}$ 

**I**  $\mathbf{w}$ 

dip

 $\mathbf{I}$  $\mathbf{I}$ 

W  $\frac{1}{2}$ 

 $\mathbf{I}$ 

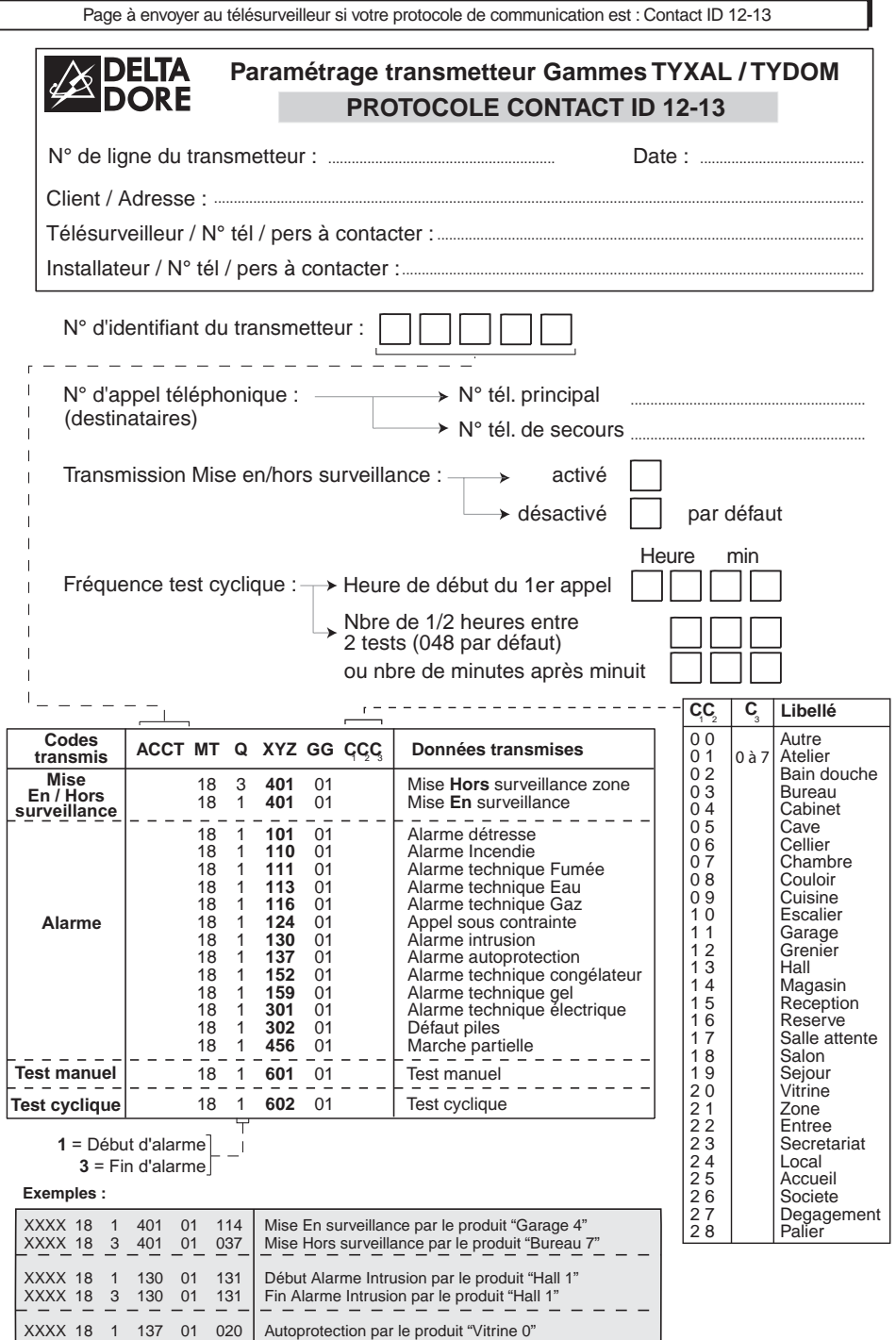

**Les fins d'alarmes ne sont transmises que pour les défauts d'alarmes : Intrusion, Autoprotection et Technique Fumée (dans ce cas Q = 3).**

# **Notes**